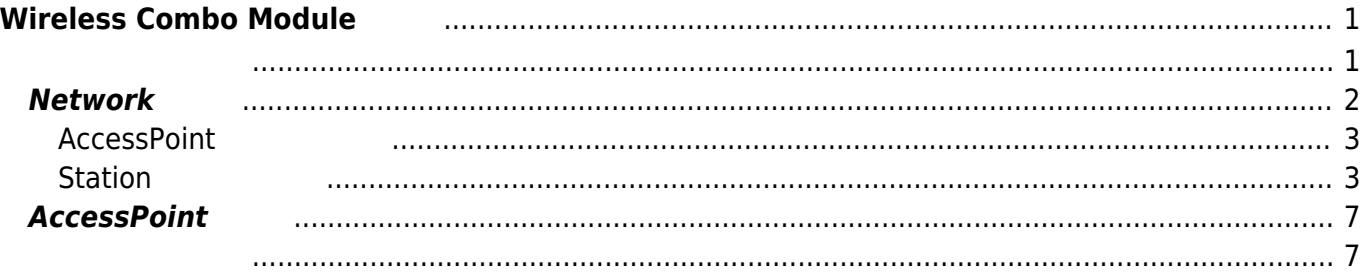

Last update: 2021/04/05 07:57 mas1xx\_ope:use\_webui:wireless\_module\_setting:start https://wiki.centurysys.jp/doku.php?id=mas1xx\_ope:use\_webui:wireless\_module\_setting:start

# <span id="page-2-0"></span>**Wireless Combo Module**

MA-S1xx/LW 搭載されている、WirelessLAN/Bluetooth/BLE コンボモジュール RS9116 設定

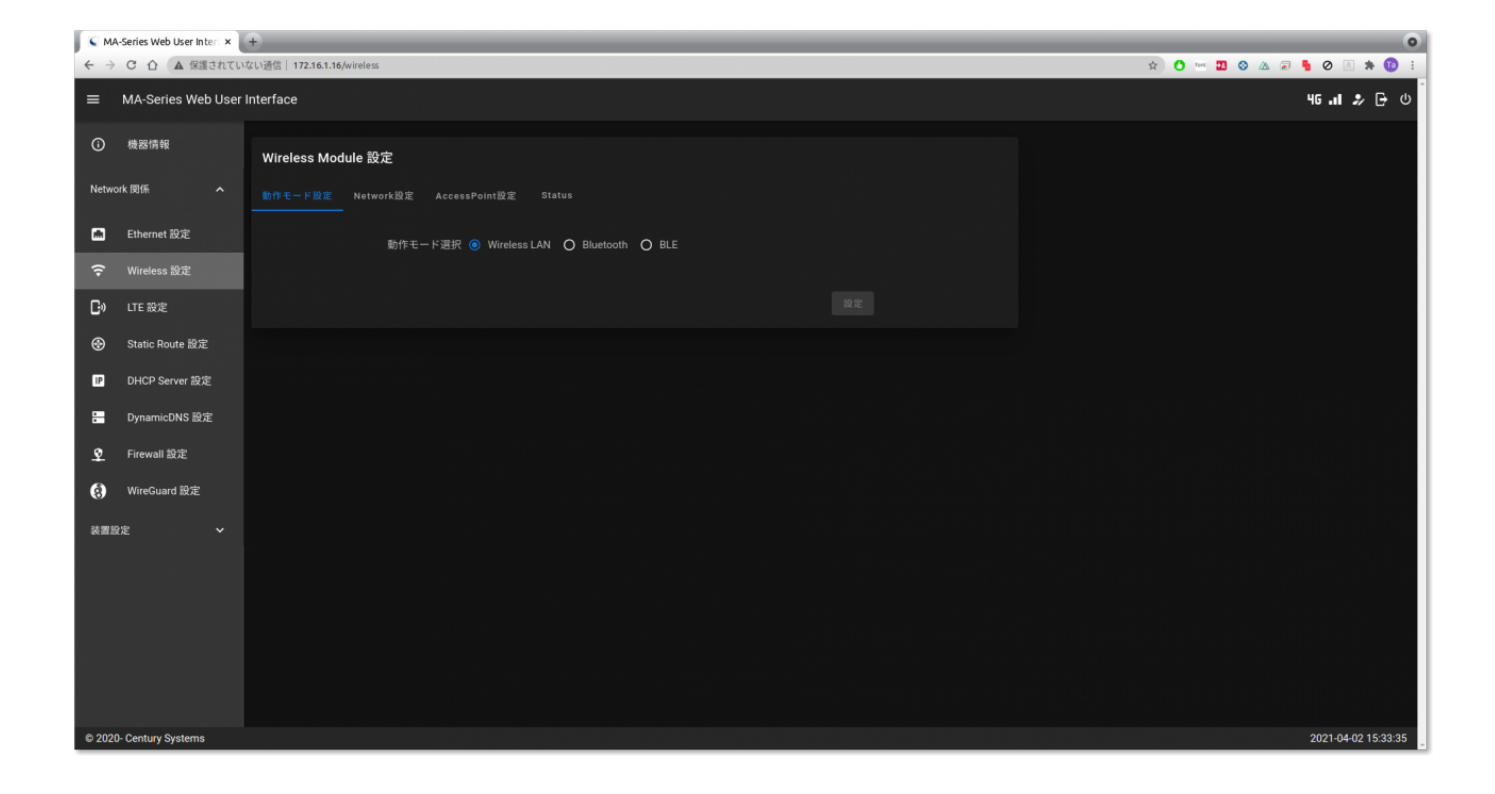

<span id="page-2-1"></span>Module WirelessLAN

Last update: 2021/04/05 mas1xx\_ope:use\_webui:wireless\_module\_setting:start https://wiki.centurysys.jp/doku.php?id=mas1xx\_ope:use\_webui:wireless\_module\_setting:start

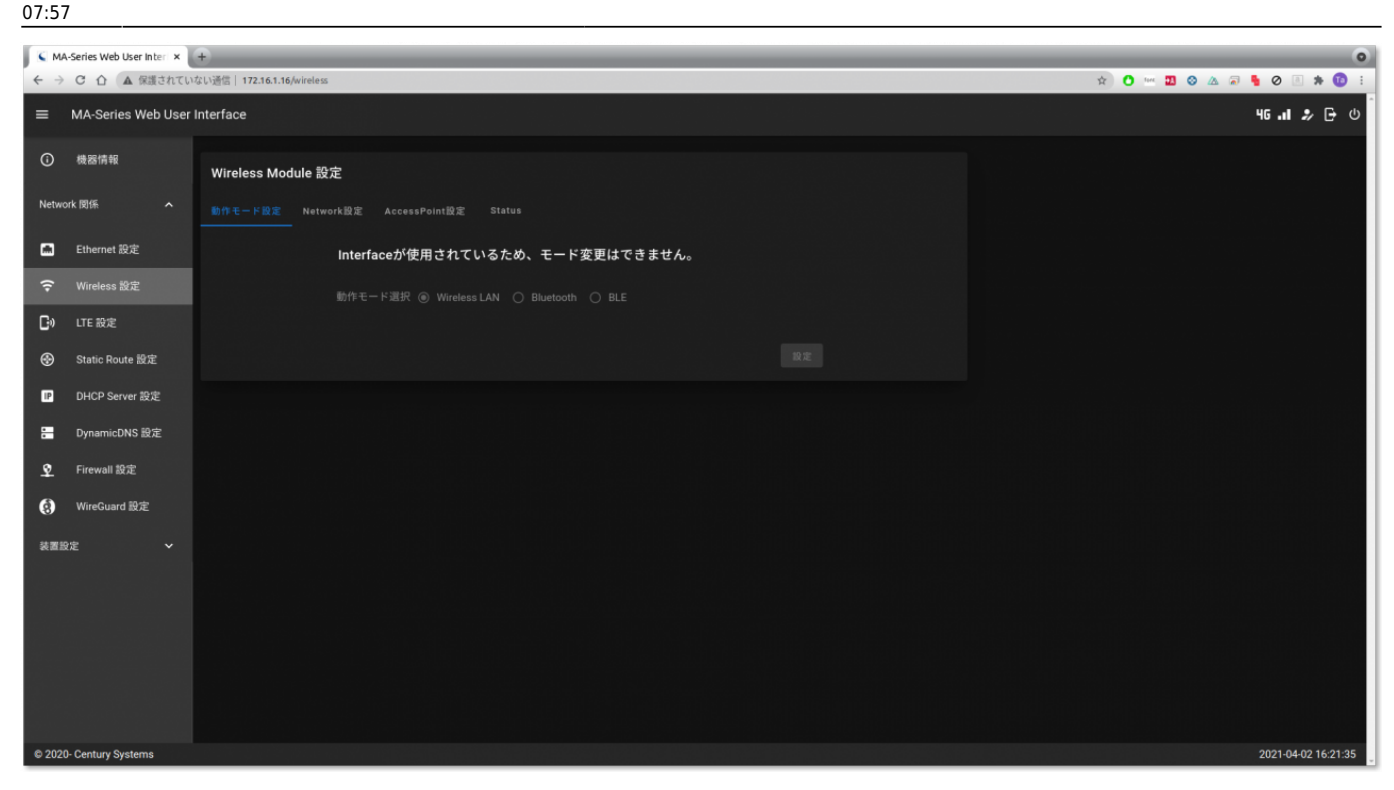

## <span id="page-3-0"></span>**Network 設定**

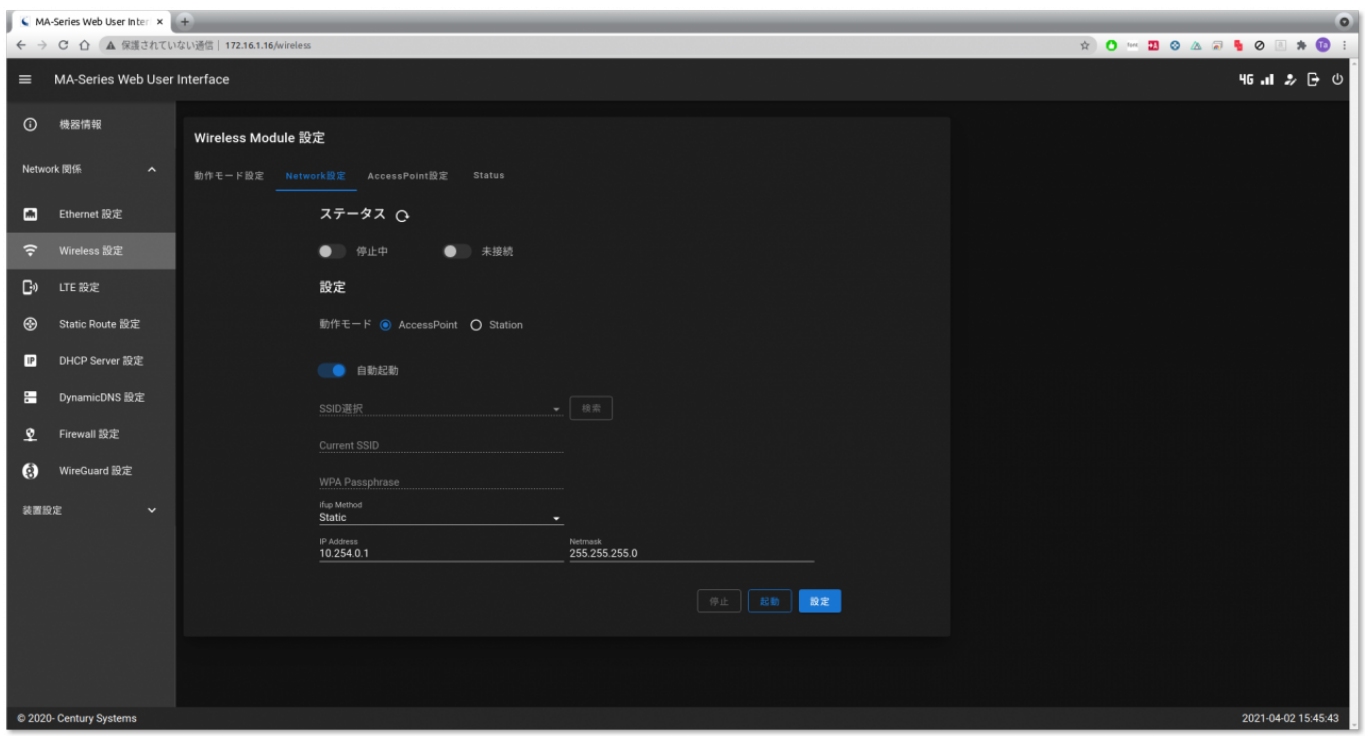

"Wireless LAN"

- AccessPoint/Station
- Wireless LAN
- SSID (Station )
- WPA Passphrase (Station )
- ifup Method
- IP Address/Netmask (accessPoint and AccessPoint and AccessPoint and AccessPoint and  $\overline{a}$

<span id="page-4-0"></span>**AccessPoint にする場合**

"AccessPoint"

- ifup Method  $\rightarrow$  "Static"
- $\cdot$  IP Address/Netmask

## <span id="page-4-1"></span>**Station にする場合**

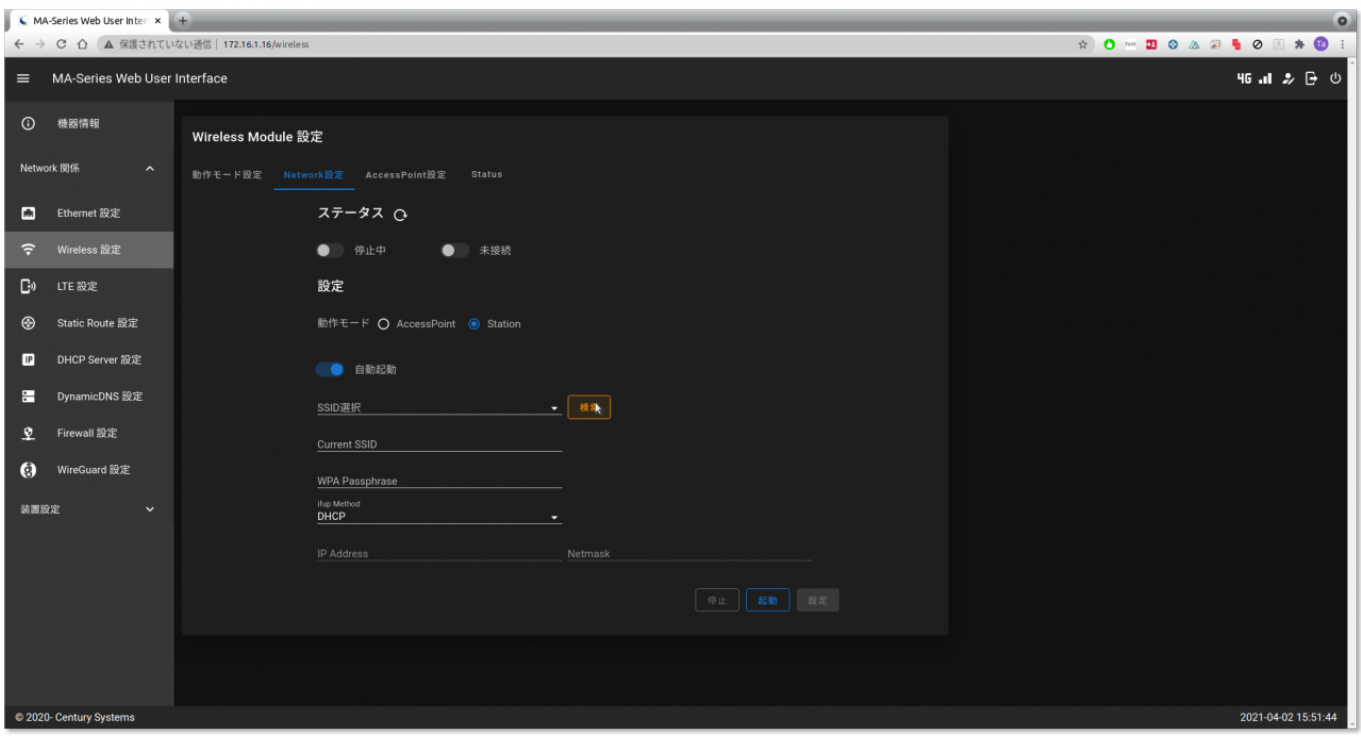

"Station" 選択し、『SSID選択』 横の『検索』ボタン クリックし、近隣の AccessPoint 検索

Last update: 2021/04/05 07:57 mas1xx\_ope:use\_webui:wireless\_module\_setting:start https://wiki.centurysys.jp/doku.php?id=mas1xx\_ope:use\_webui:wireless\_module\_setting:start

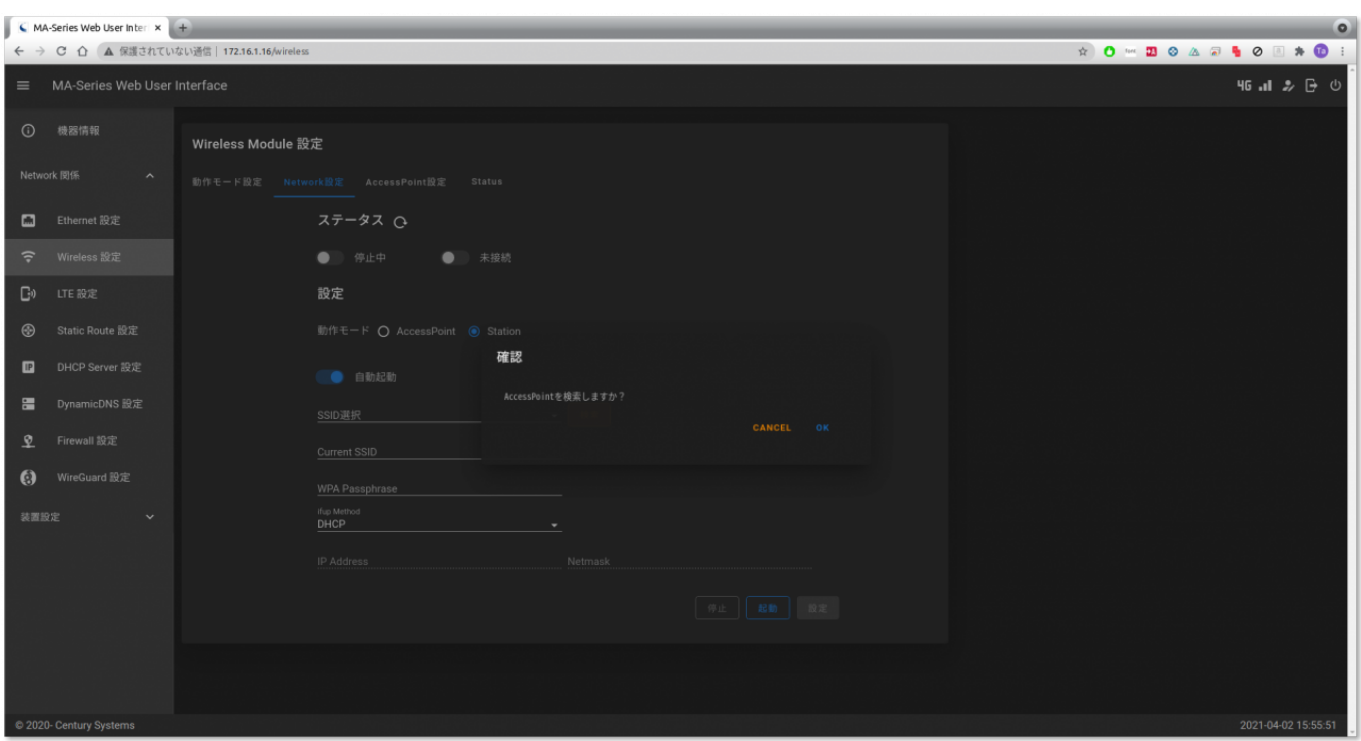

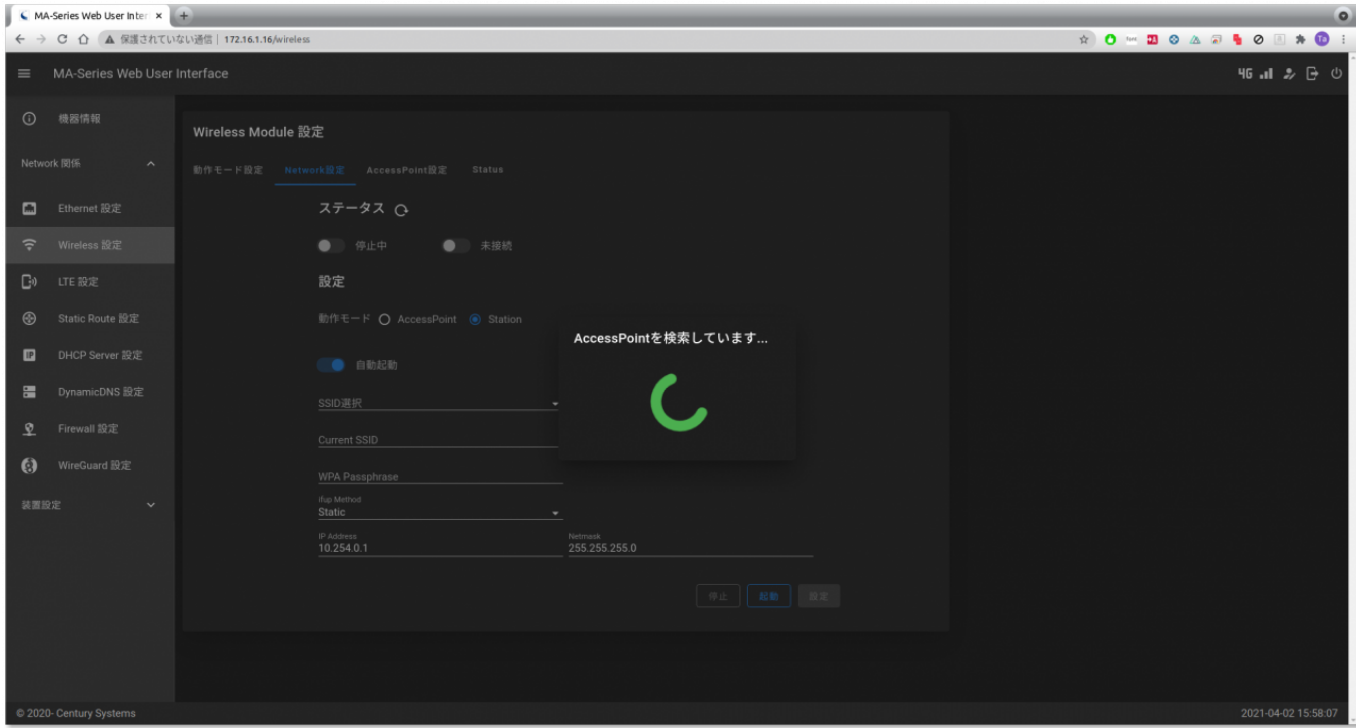

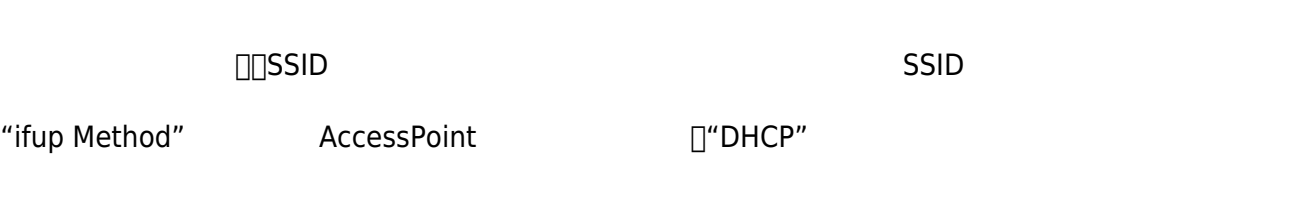

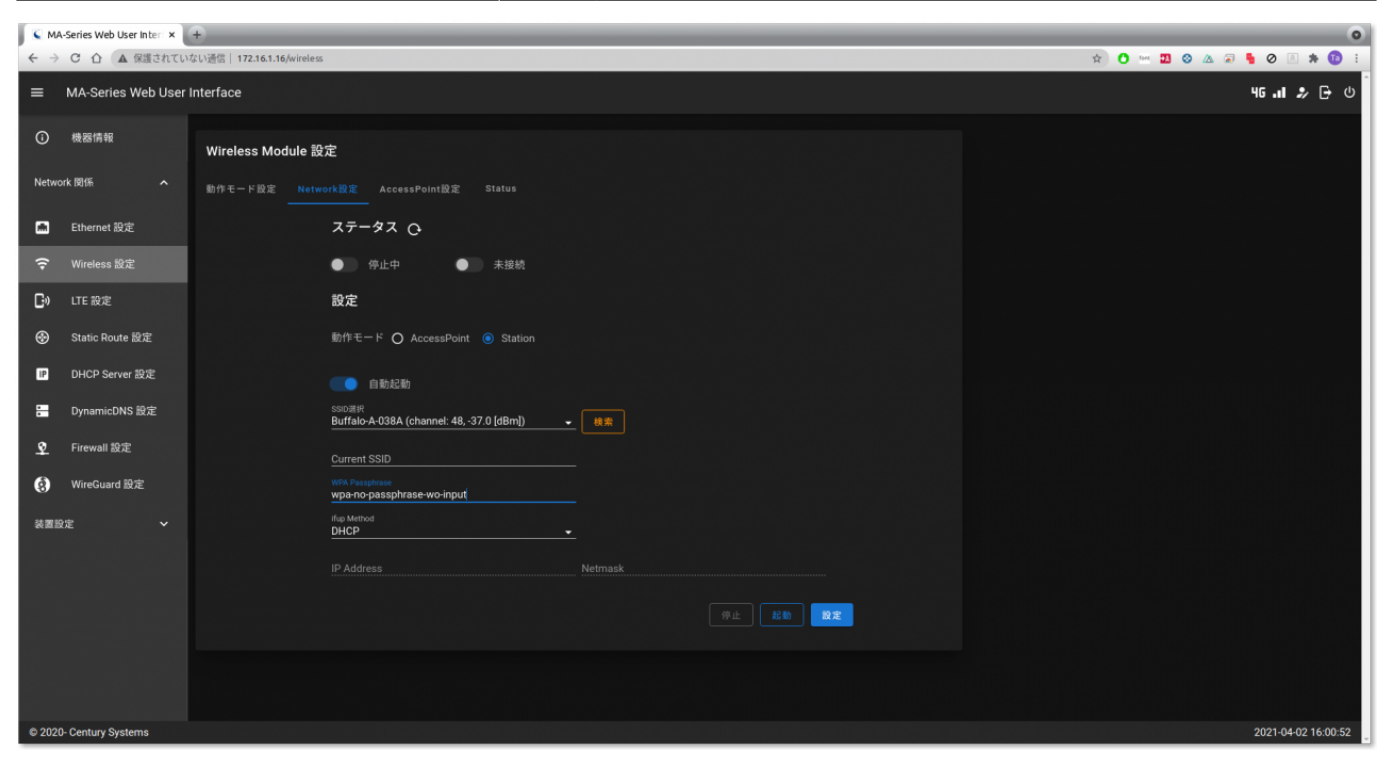

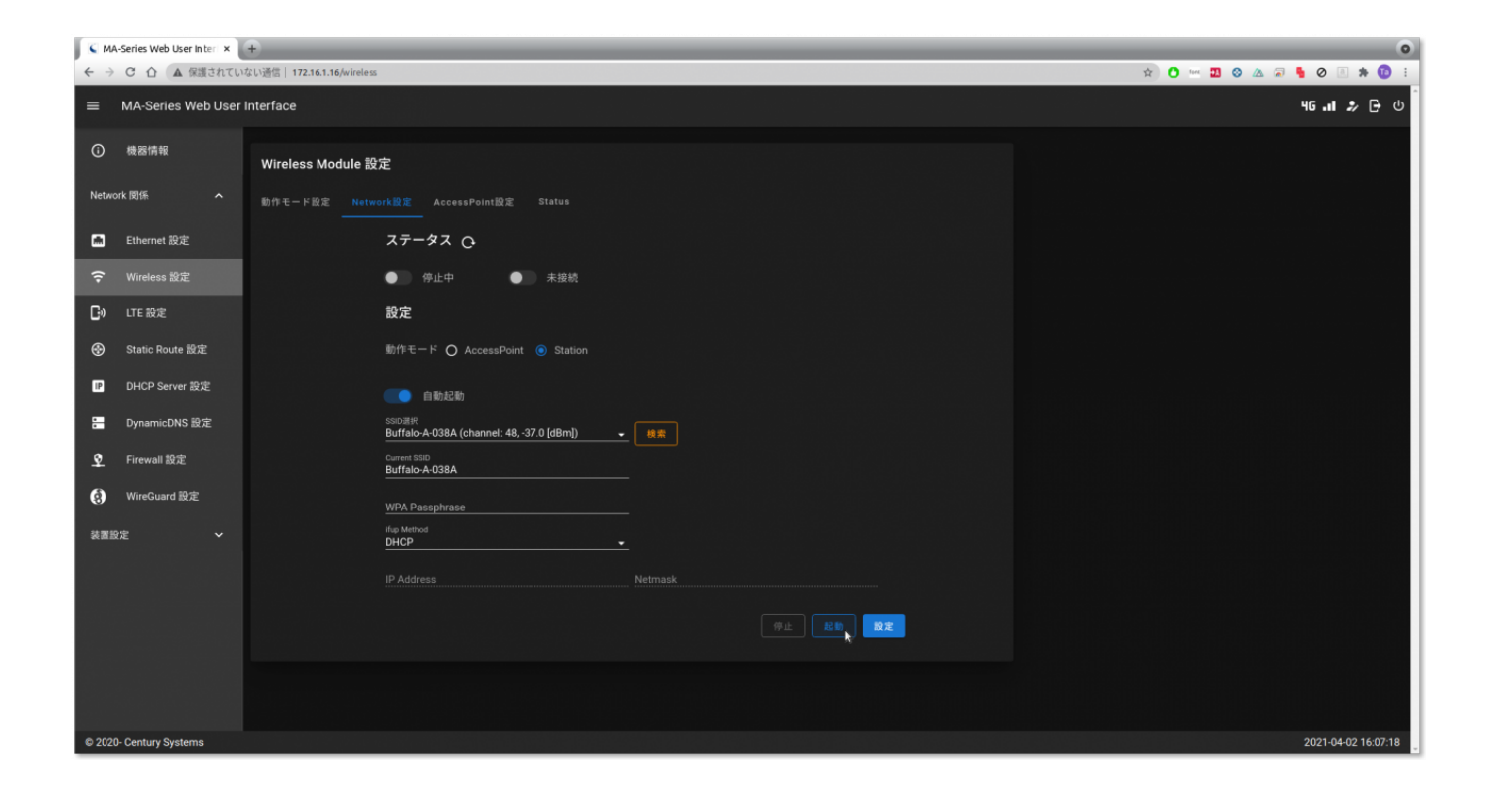

Last update: 2021/04/05 mas1xx\_ope:use\_webui:wireless\_module\_setting:start https://wiki.centurysys.jp/doku.php?id=mas1xx\_ope:use\_webui:wireless\_module\_setting:start 07:57

 $\overline{\phantom{a}}$  MA-Series Web User Inter $\overline{\phantom{a}}$  + ← → C 企 ▲ 保護されていない通信 | 172.16.1.16/wireless MA-Series Web User Interface 46 .∎ 2 ⊕ ⊕ ① 機器情報 Wireless Module 設定 Network 関係 Ethernet 設定 ステータス Q ● 動作中 ●接続中 **B**<sup>0</sup> LTE 設定 設定 **Static Route 設定**  $\circ$ DHCP Server 設定  $\mathbb{P}$  $\blacksquare$ DynamicDNS 設定 Firewall 設定  $\mathbf{Q}$ <sub>Current SSID</sub><br>Buffalo-A-038A **6** WireGuard 設定 装置設定 2021-04-02 16:09:0 C 2020- Century Sy

Station  $2$   $\frac{1}{1}$ 

### **/etc/network/interfaces.d/wlan0**

[wlan0](https://wiki.centurysys.jp/doku.php?do=export_code&id=mas1xx_ope:use_webui:wireless_module_setting:start&codeblock=0)

allow-hotplug wlan0 iface wlan0 inet dhcp wpa-conf /etc/wpa\_supplicant/wlan0.conf

### **/etc/wpa\_supplicant/wlan0.conf**

[wlan0.conf](https://wiki.centurysys.jp/doku.php?do=export_code&id=mas1xx_ope:use_webui:wireless_module_setting:start&codeblock=1)

```
p2p_disabled=1
network={
     ssid="Buffalo-A-xxxx"
psk=xxxxxxxxxxxxxxxxxxxxxxxxxxxxxxxxxxxxxxxxxxxxxxxxxxxxxxxxxxxxxxxx
}
```
# <span id="page-8-0"></span>**AccessPoint 設定**

• AccessPoint

<span id="page-8-1"></span> $\bullet$ 

From: <https://wiki.centurysys.jp/>- **MA-X/MA-S/MA-E/IP-K Developers' WiKi**

Permanent link: **[https://wiki.centurysys.jp/doku.php?id=mas1xx\\_ope:use\\_webui:wireless\\_module\\_setting:start](https://wiki.centurysys.jp/doku.php?id=mas1xx_ope:use_webui:wireless_module_setting:start)**

Last update: **2021/04/05 07:57**